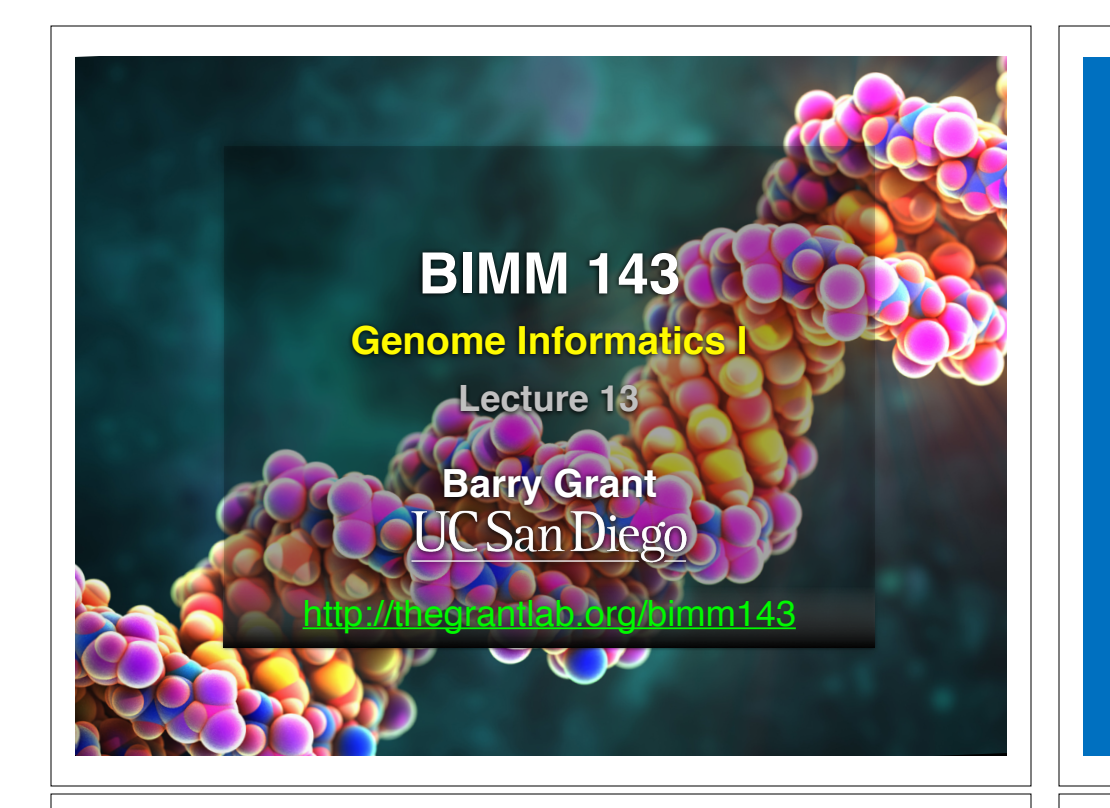

# Todays Menu:

- **• What is a Genome?** 
	- Genome sequencing and the Human genome project
- **• What can we do with a Genome?** 
	- Compare, model, mine and edit
- **• Modern Genome Sequencing** 
	- 1st, 2nd and 3rd generation sequencing
- **• Workflow for NGS** 
	- RNA-Sequencing and Discovering variation

# What is a genome?

The total genetic material of an organism by which individual traits are encoded, controlled, and ultimately passed on to future generations

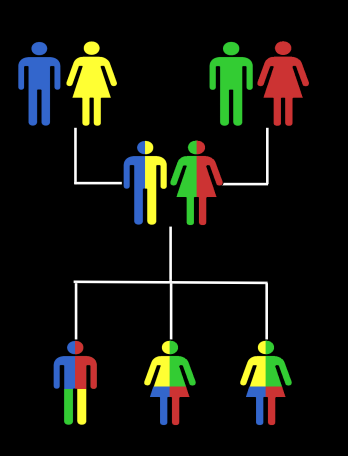

# Genetics and Genomics

**Side note!**

- **Genetics** is primarily the study of *individual genes*, mutations within those genes, and their inheritance patterns in order to understand specific traits.
- **Genomics** expands upon classical genetics and considers aspects of the *entire genome*, typically using computer aided approaches.

# Genomes come in many shapes

- Primarily DNA, but can be RNA in the case of some viruses
- Some genomes are circular, others linear
- Can be organized into discrete units (chromosomes) or freestanding molecules (plasmids)

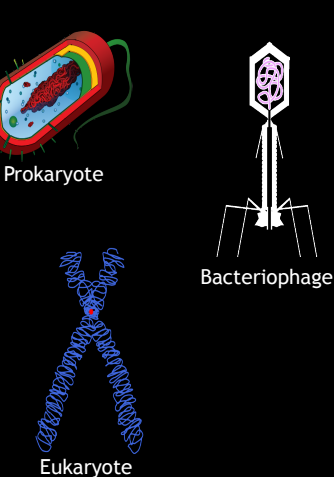

**Side note!**

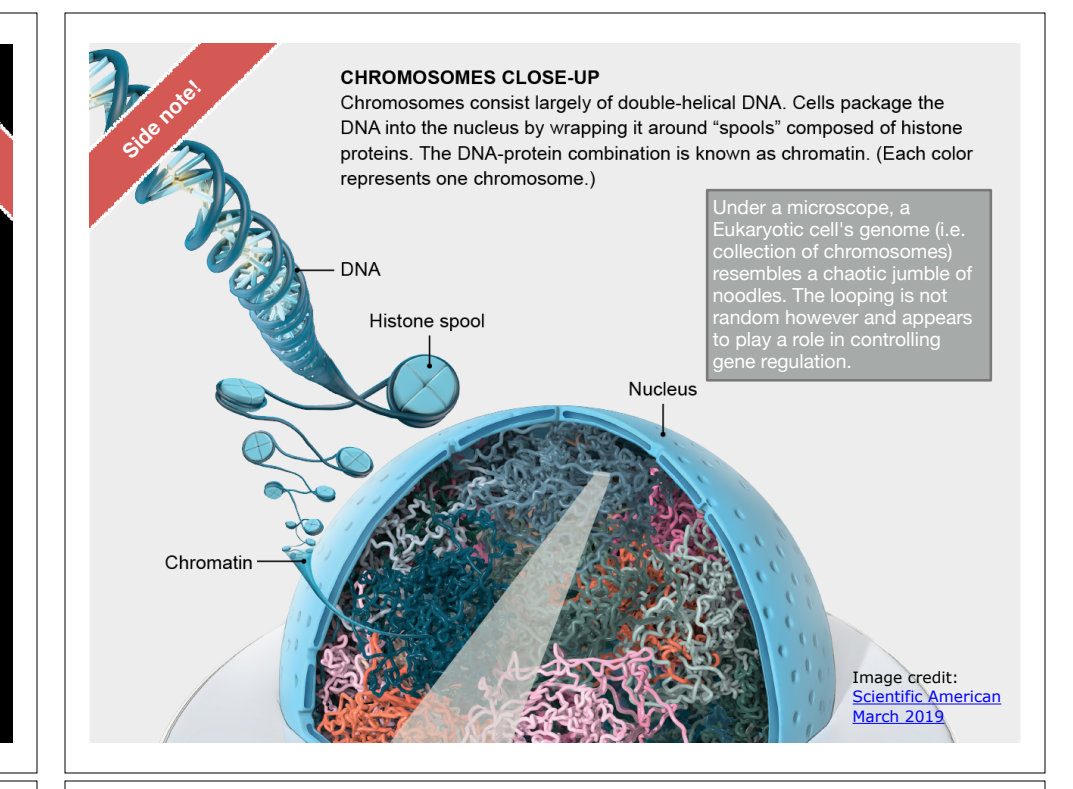

# Genomes come in many sizes

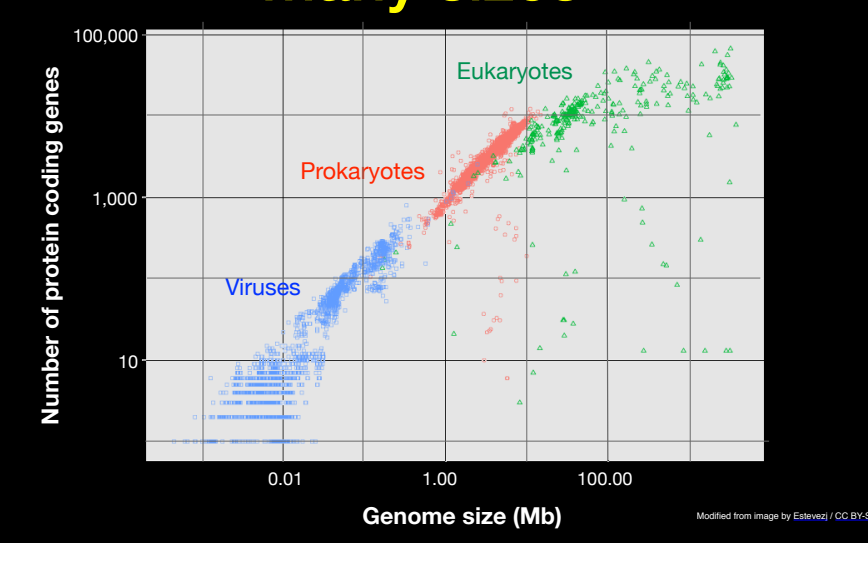

Genome Databases

NCBI Genome: http://www.ncbi.nlm.nih.gov/genome

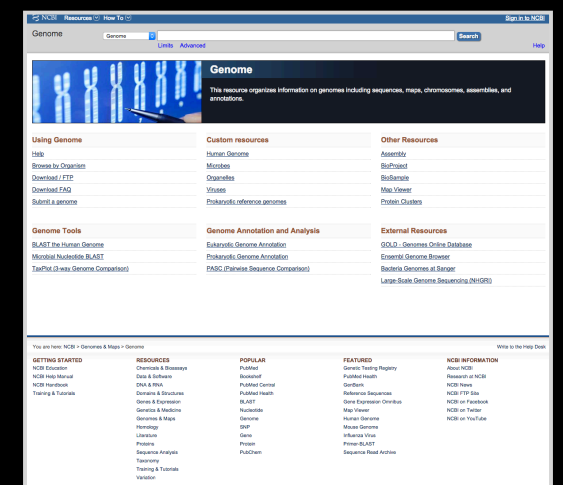

# Early Genome Sequencing

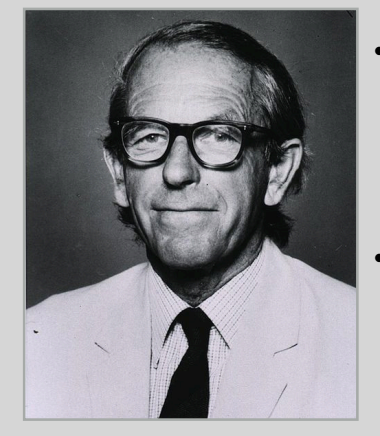

http://en.wikipedia.org/wiki/Frederick\_Sanger

• Chain-termination "**Sanger**" **sequencing** was developed in 1977 by *Frederick Sanger*, colloquially referred to as the "Father of Genomics"

• Sequence reads were typically 750-1000 base pairs in length with an error rate of ~1 / 10000 bases

# The First Sequenced Genomes

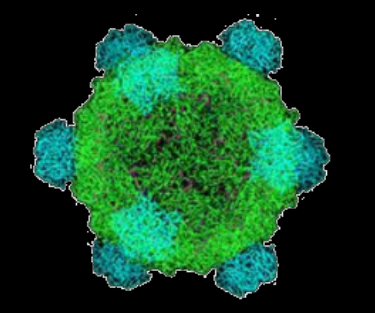

### **Bacteriophage φ-X174**  • Completed in **1977**

- 
- 5,386 base pairs, ssDNA
- 11 genes

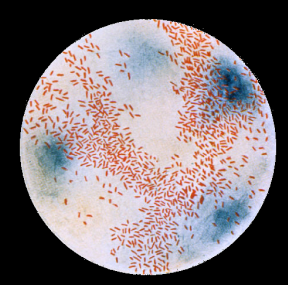

### **Haemophilus influenzae**

- Completed in **1995**
- 1,830,140 base pairs, dsDNA
- 1740 genes

http://en.wikipedia.org/wiki/Phi\_X\_174 http://phil.cdc.gov/

The Human Genome Project

- The Human Genome Project (HGP) was an international, public consortium that began in 1990
	- Initiated by James Watson
	- Primarily led by Francis Collins
	- Eventual Cost: \$2.7 Billion
- Celera Genomics was a private corporation that started in 1998
	- Headed by Craig Venter
	- Eventual Cost: \$300 Million
- Both initiatives released initial drafts of the human genome in 2001
	- $-$  ~3.2 Billion base pairs, dsDNA
	- $-$  ~20,000 genes

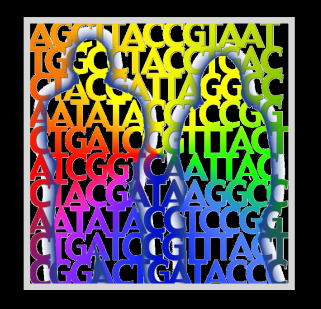

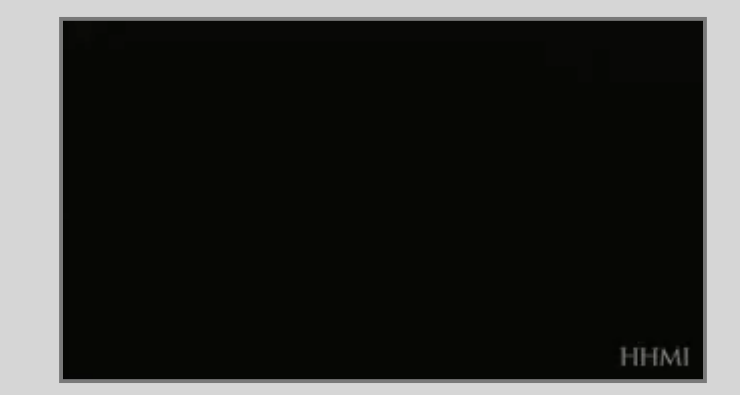

## Modern Genome Sequencing

- Next Generation Sequencing (NGS) technologies have resulted in a paradigm shift from long reads at low coverage to short reads at high coverage
- This provides numerous opportunities for new and expanded genomic applications

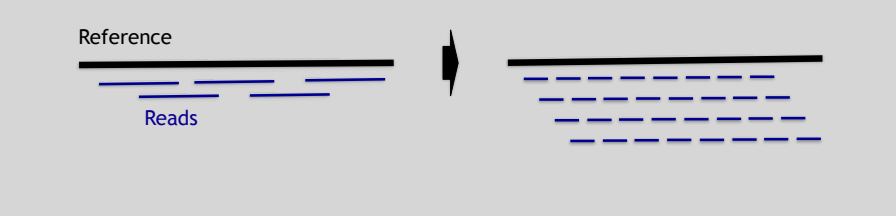

# Rapid progress of genome sequencing

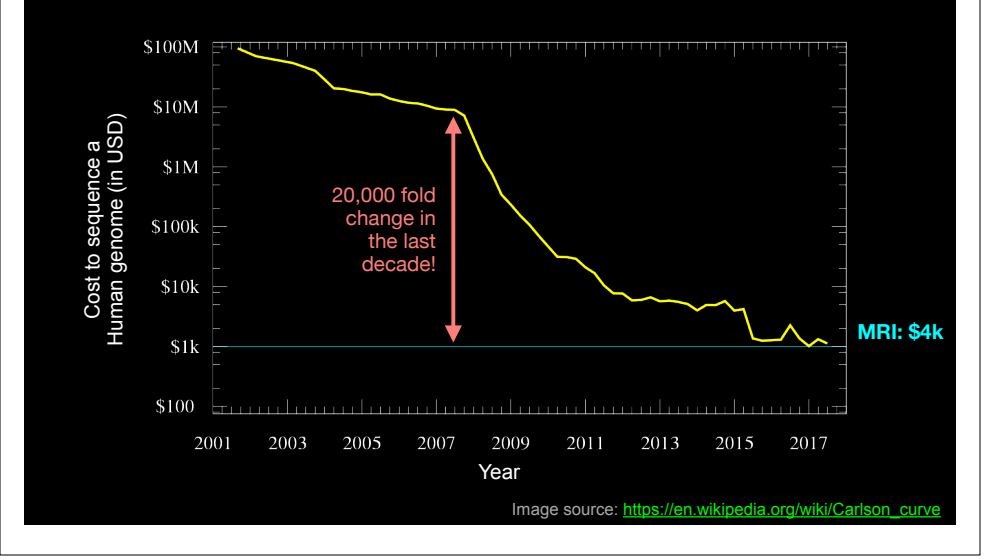

# Rapid progress of genome sequencing

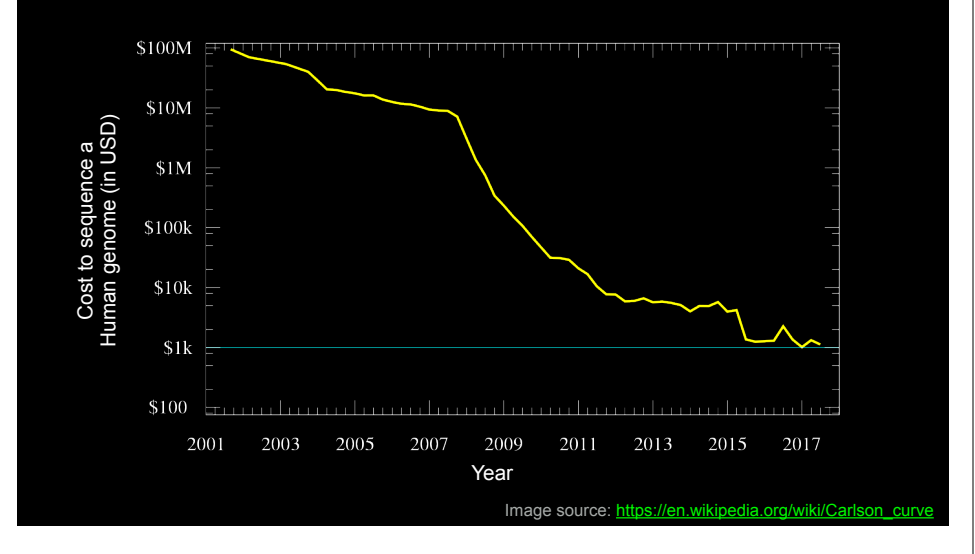

# Major impact areas for genomic medicine

- Cancer: Identification of driver mutations and drugable variants, Molecular stratification to guide and monitor treatment, Identification of tumor specific variants for personalized immunotherapy approaches (precision medicine).
- Genetic disease diagnose: Rare, inherited and so-called 'mystery' disease diagnose.
- Health management: Predisposition testing for complex diseases (e.g. cardiac disease, diabetes and others), optimization and avoidance of adverse drug reactions.
- Health data analytics: Incorporating genomic data with additional health data for improved healthcare delivery.

# Goals of Cancer Genome Research **Example 19 and Canada Can go wrong in** Cancer genomes?

- Identify changes in the genomes of tumors that drive cancer progression
- Identify new targets for therapy
- Select drugs based on the genomics of the tumor
- Provide early cancer detection and treatment response monitoring
- Utilize cancer specific mutations to derive neoantigen immunotherapy approaches

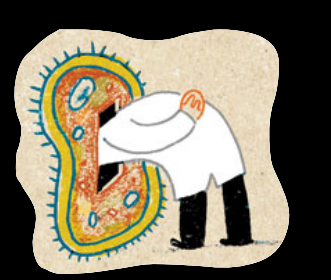

# What can go wrong in cancer genomes?

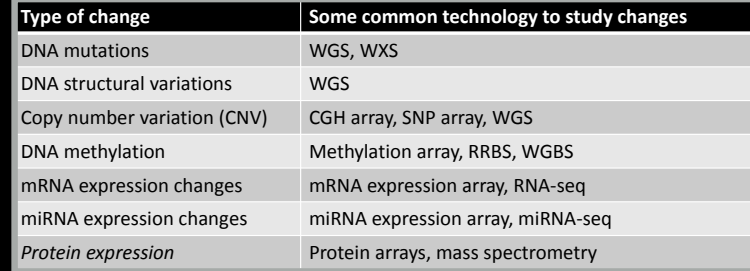

WGS = whole genome sequencing, WXS = whole exome sequencing WGS = whole genome sequencing, WXS = whole exome sequencing RRBS = reduced representation bisulfite sequencing, WGBS = whole genome bisulfite sequencing RRBS = reduced representation bisulfite sequencing, WGBS = whole genome bisulfite sequencing

- **Sequencing by Synthesis**: Uses a polymerase to incorporate and assess nucleotides to a primer sequence
	- 1 nucleotide at a time
- **Sequencing by Ligation**: Uses a ligase to attach hybridized sequences to a primer sequence
	- 1 or more nucleotides at a time (e.g. dibase)

# DNA Sequencing Concepts Modern NGS Sequencing Platforms

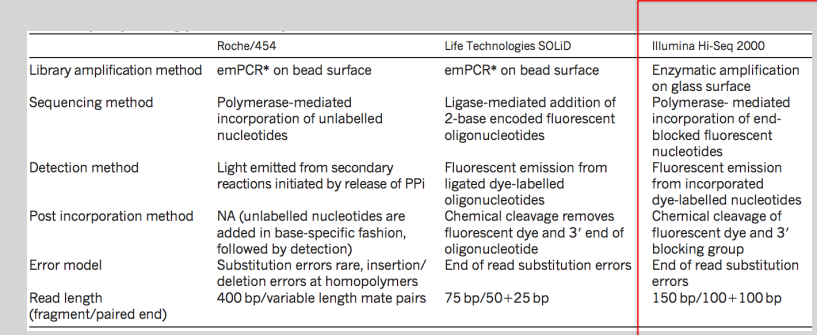

lodified from Mardis, ER (2011), Nature, 470, pp. 198-203

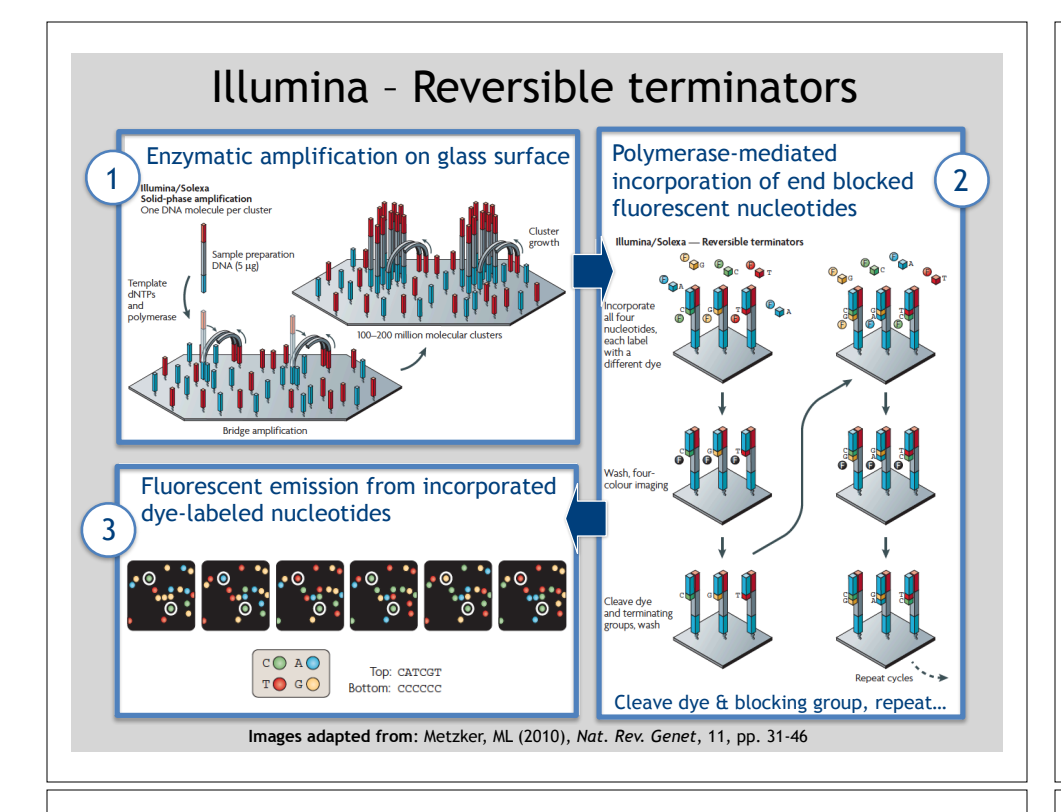

# NGS Sequencing Terminology

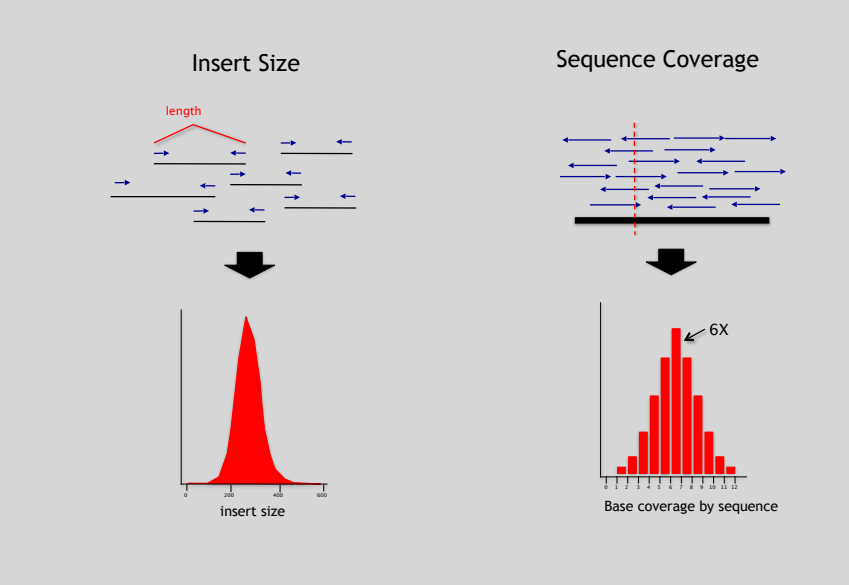

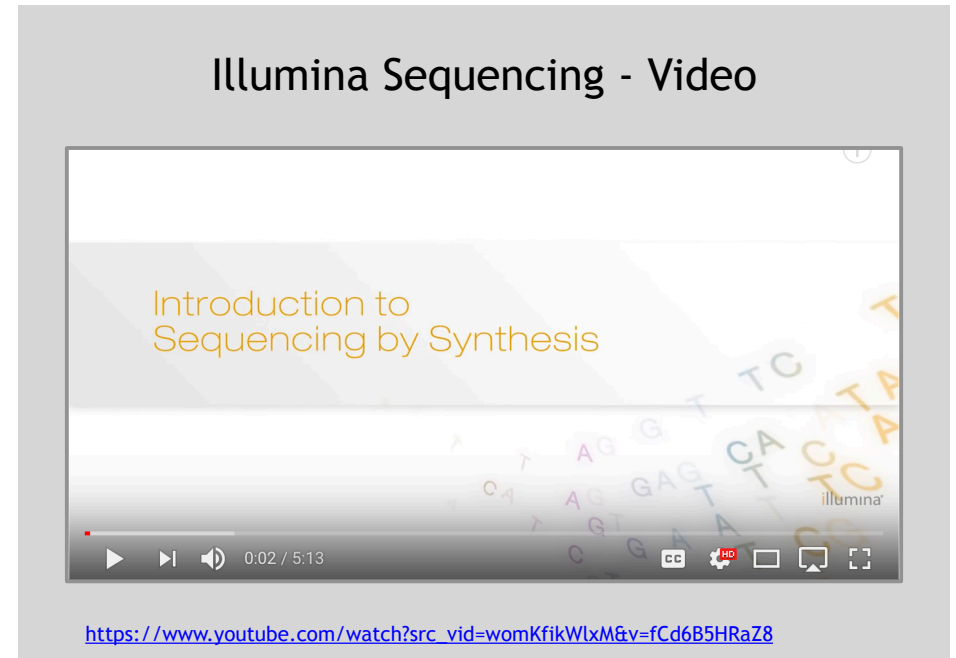

# Summary: "Generations" of DNA Sequencing

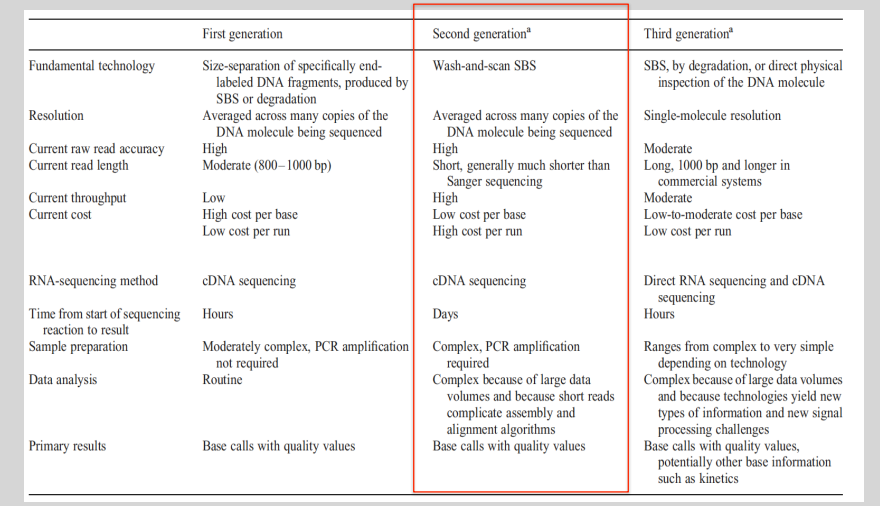

Schadt, EE et al (2010), *Hum. Mol. Biol.*, 19(RI2), pp. R227-R240

# Third Generation Sequencing The first direct RNA **Side-Note:** sequencing by nanopore • Currently in active development • For example this new nanopore sequencing method was just • Hard to define what "3rd" generation means published**!** • Typical characteristics: https://www.nature.com/articles/nmeth.4577 – Long (1,000bp+) sequence reads • "Sequencing the RNA in a biological sample can unlock a – Single molecule (no amplification step) wealth of information, including the identity of bacteria and – Often associated with nanopore technology viruses, the nuances of alternative splicing or the transcriptional state of organisms. However, current methods • But not necessarily! have limitations due to short read lengths and reverse transcription or amplification biases. Here we demonstrate nanopore direct RNA-seq, a highly parallel, real-time, singlemolecule method that circumvents reverse transcription or amplification steps." SeqAnswers Wiki **Side-Note:** A good repository of analysis software can be found at http://seqanswers.com/wiki/Software/list What can we do with all **IWI** this sequence information?Software/list

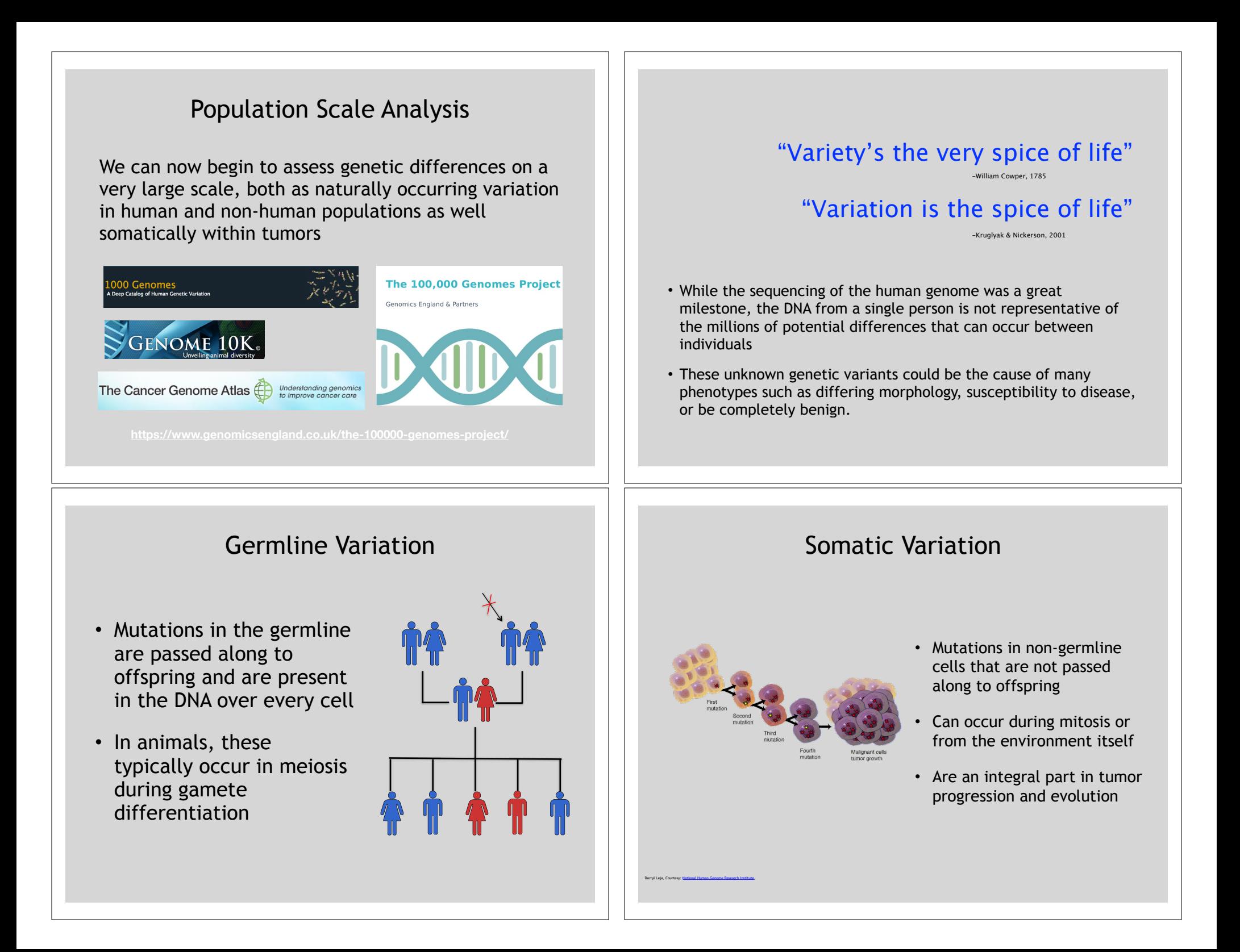

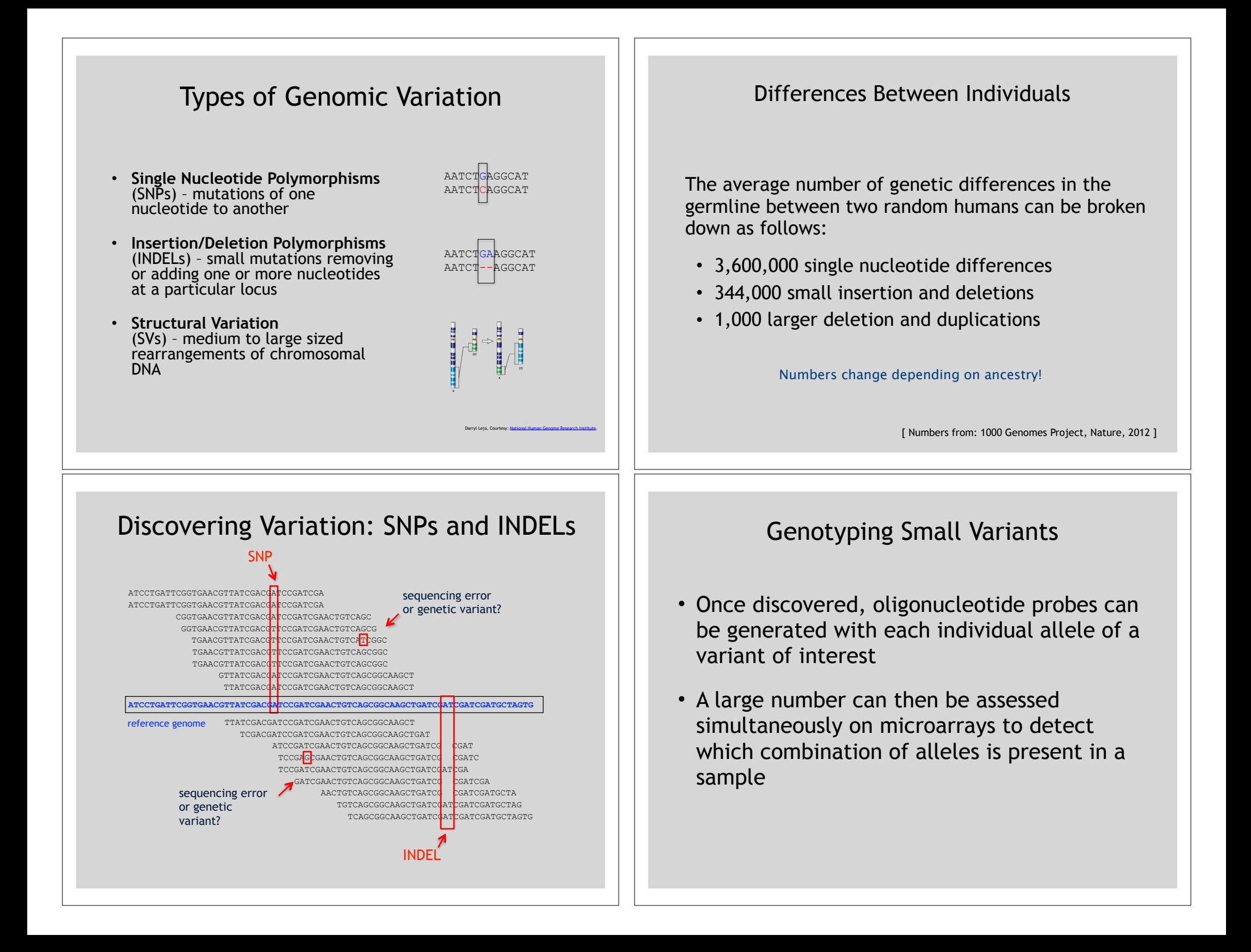

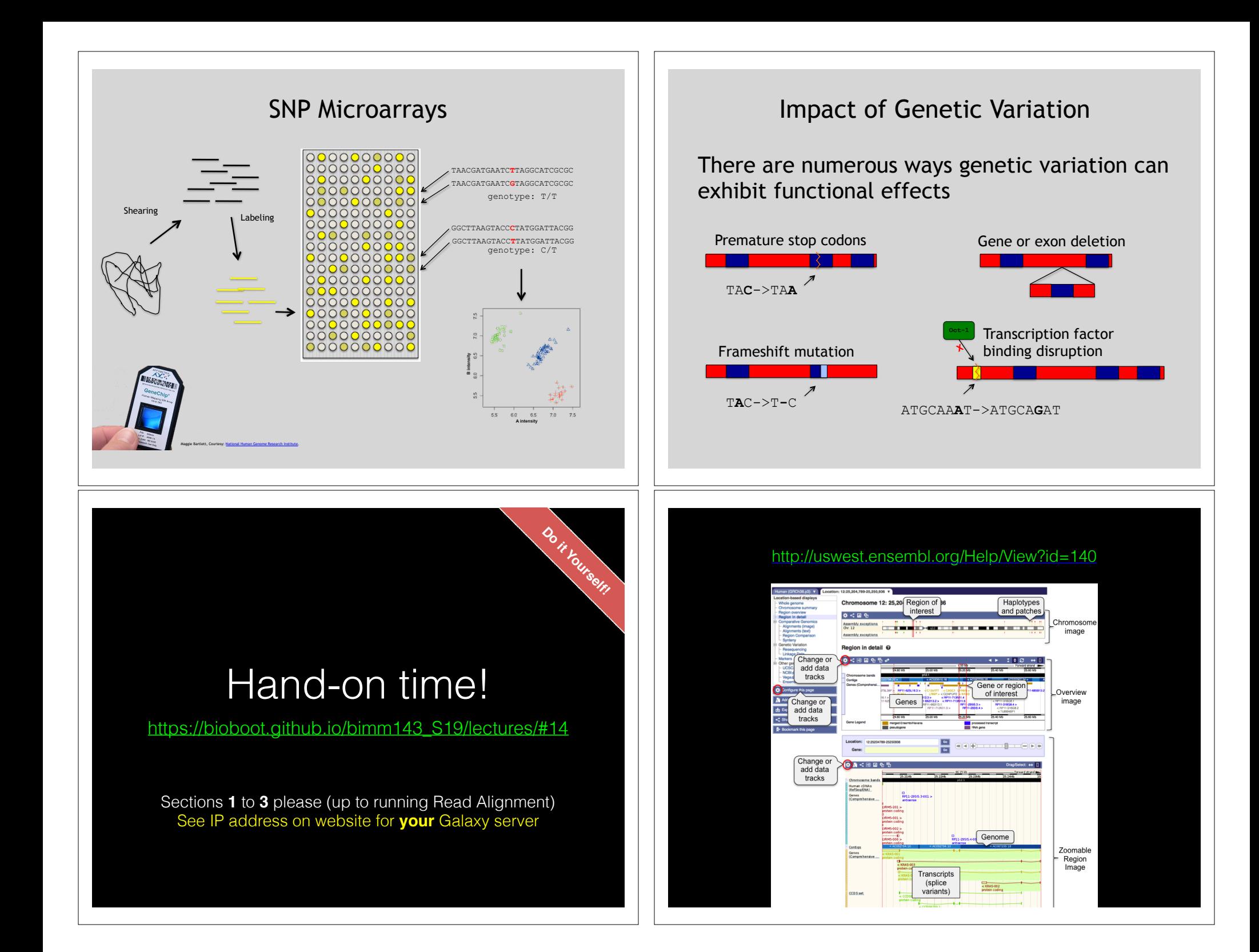

### etstream galaxy instance! Access a jetstream galaxy instance!  $\circ$   $\equiv$  Galaxy  $\rightarrow$   $\alpha$   $\alpha$  149 165 169 186 ◎ ☆ Apps M Gmail M Seminars / Atmosphere | BGGN 213 - An inti  $\sqrt{2}$  Galaxy ing 12.3 MB  $\pm$  $C \Phi$ Boutie? - man reads against reference genome (Calaxy Version 2.2.6.2)  $\circ$ Is this single or paired library **Get Data** Single-end Send Data **Dimanneu matury**<br>!2 shown. 2 deleted. 1 hidden FASTO file **Collection Operations**  $\begin{tabular}{|c|c|c|c|c|} \hline \rule{0pt}{2ex} \rule{0pt}{2ex} \$  $x + 1$ 12.32 MB htseg-count on data  $\circ$  / x **Filter and Sort** Write unaligned reads (in fastg format) to separate file(s) Join, Subtract and Group Yes No Convert Formats **Extract Features** Write aligned reads (in fasto format) to separate file(s) Fetch Sequences  $\begin{array}{|c|c|c|}\n\hline\n\text{Yes} & \text{No} \\
\hline\n\text{-al/-al-conc}\n\end{array}$ Fetch Alignments 23: Cufflinks on data 18 <br>and data 16: Skipped Tra Will you select a reference genome from your history or use a built-in index? Graph/Display Data **FASTA** manipulation Use a built-in genome index 21: Cufflinks on data 18  $\bullet$  / x<br>and data 16: assembled NGS: QC and manipu Built-ins were indexed using default options. See `Indexes` section of help bel **NGS: DeepTools** Select reference genome 20: Cufflinks on data 18 <br>and data 16: transcript e **NGS: Mapping** Baboon (Papio anubis): papHam1<br>If your genome of interest is not listed, contact the Galaxy team Lastz map short reads against<br>reference sequence Set read groups information? Map with Bowtie for Illumina 19: Cufflinks on data 18 Do not set Map with BWA for Illumina .<br>Specifying read group information can greatly simplify your downstream analyses by allowing combining multiple day Map with BWA for SOLID Select analysis mode 1: Default setting only gainst htgs, nt, and wgs Do you want to use presets @ No. just use defaults Very fast end-to-end (--very-fast) Map with BWA-MEM - map<br>medium and long reads (> 100<br>bp) against reference genome O Fast end-to-end (--fast)<br>O Sensitive end-to-end (--sensitive)<br>O Very sensitive end-to-end (--very-sen Map with BWA - map short **BOCM?**  $\bullet$ O Very fast local (--very-fast-local) ○ Fast local (--fast-local) O Sensitive local ( -- sensitive - local  $\frac{Bowtie2}{reference\text{ }anom{e}} = \frac{Bowtie2}{T}$ O Very sensitive local (--very-sensitive-local **CS: RNA Analysis**

# **ASCII Encoded Base Qualities**

@NS500177:196:HFTTTAFXX:1:11101:10916:1458 2:N:0:CGCGGCTG ACACGACGATGAGGTGACAGTCACGGAGGATAAGATCAATGCCCTCATTAAAGCAGCCGGTGTAA

AAAAAEEEEEEEEEEE//AEEEAEEEEEEEEEEE/EE/<<EE/AAEEAEE///EEEEAEEEAEA< **<sup>4</sup>**

+

- Each sequence base has a corresponding numeric quality score encoded by a single ASCII character typically on the 4th line (see 4) above)
- ASCII characters represent integers between 0 and 127
- Printable ASCII characters range from 33 to 126
- Unfortunately there are 3 quality score formats that you may come across…

# Raw data usually in **FASTQ format**

**1 2 3**

@NS500177:196:HFTTTAFXX:1:11101:10916:1458 2:N:0:CGCGGCTG ACACGACGATGAGGTGACAGTCACGGAGGATAAGATCAATGCCCTCATTAAAGCAGCCGGTGTAA

AAAAAEEEEEEEEEEE//AEEEAEEEEEEEEEEE/EE/<<EE/AAEEAEE///EEEEAEEEAEA< **4**

### **Each sequencing "read" consists of 4 lines of data :**

- 1. The first line (which always starts with '**@**') is a unique ID for **1** the sequence that follows
- 2. The second line contains the bases called for the sequenced **2** fragment
- 3. The third line is always a "+" character **3**

+

4. The forth line contains the quality scores for each base in the **4** sequenced fragment (these are ASCII encoded…)

# **Interpreting Base Qualities in R**

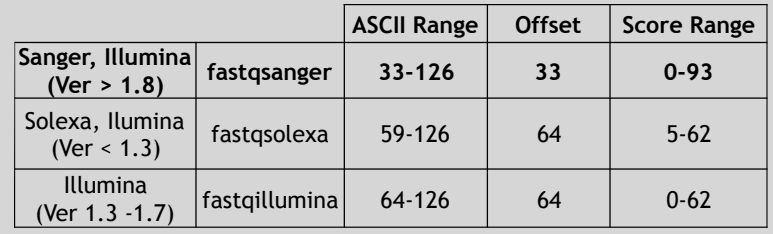

> library(seqinr) > library(gtools) > phred <- asc( s2c("DDDDCDEDCDDDDBBDDDCC@") ) - 33 > phred ## D D D D C D E D C D D D D B B D D D C C @ ## 35 35 35 35 34 35 36 35 34 35 35 35 35 33 33 35 35 35 34 34 31

> prob <- 10\*\*(-phred/10)

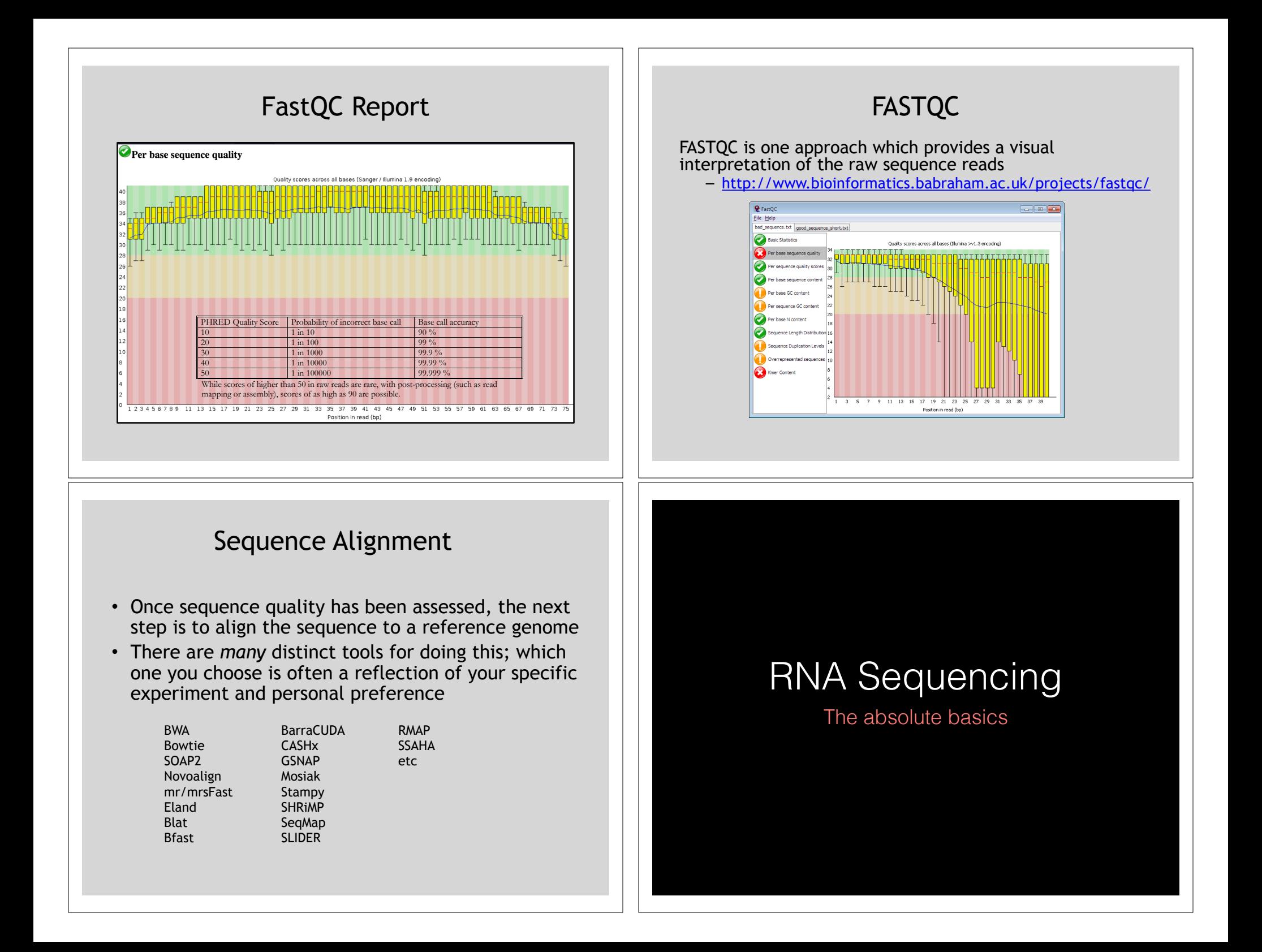

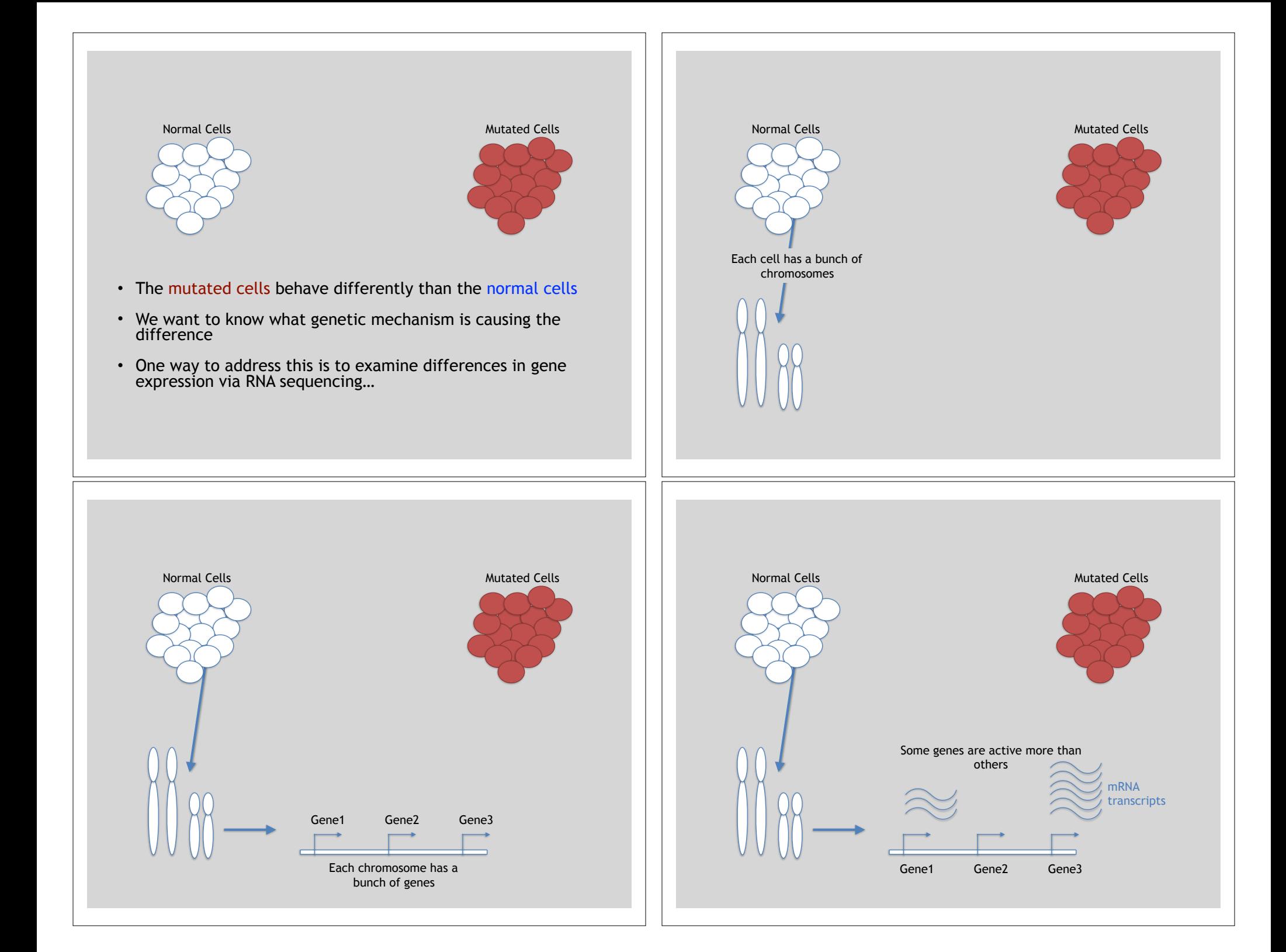

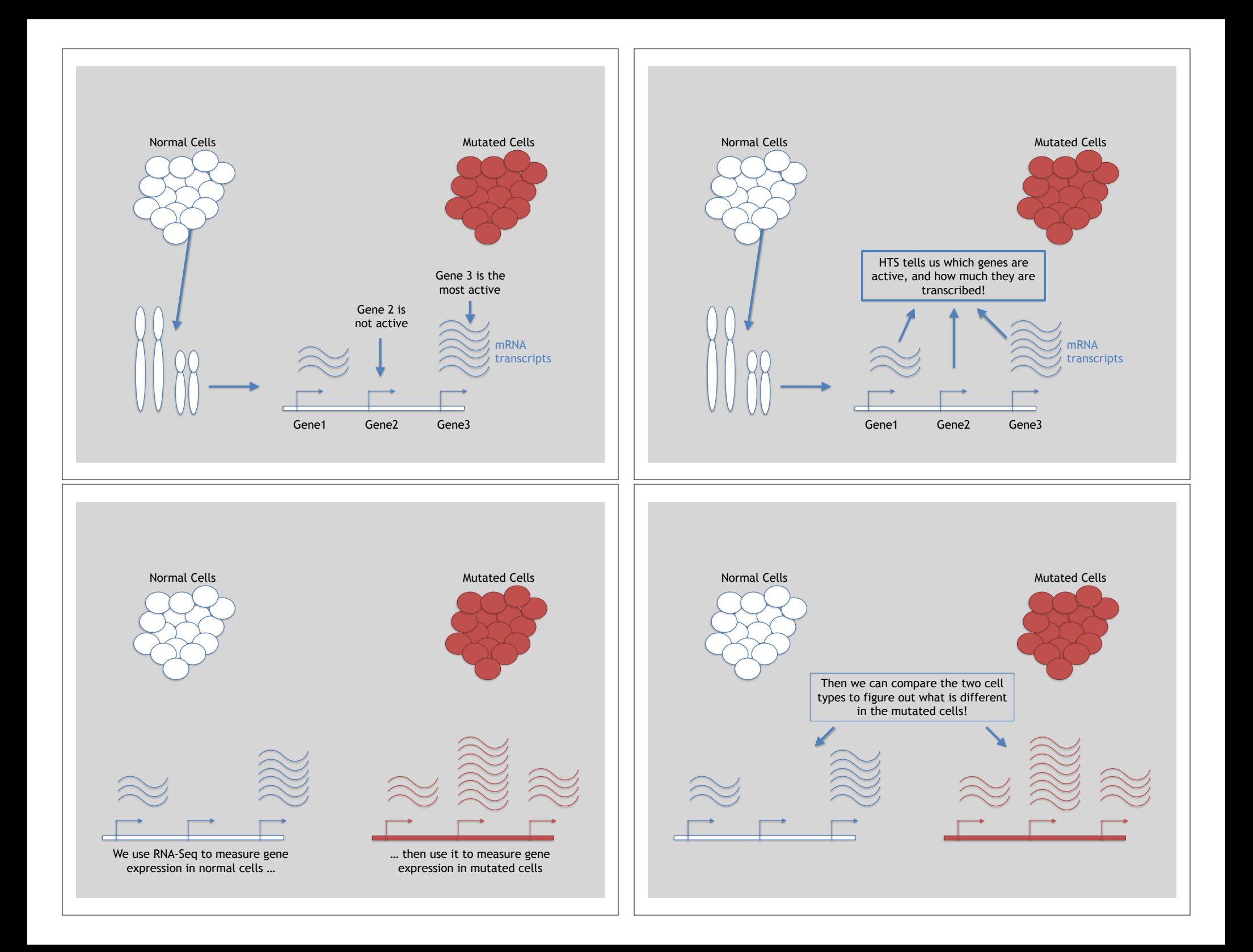

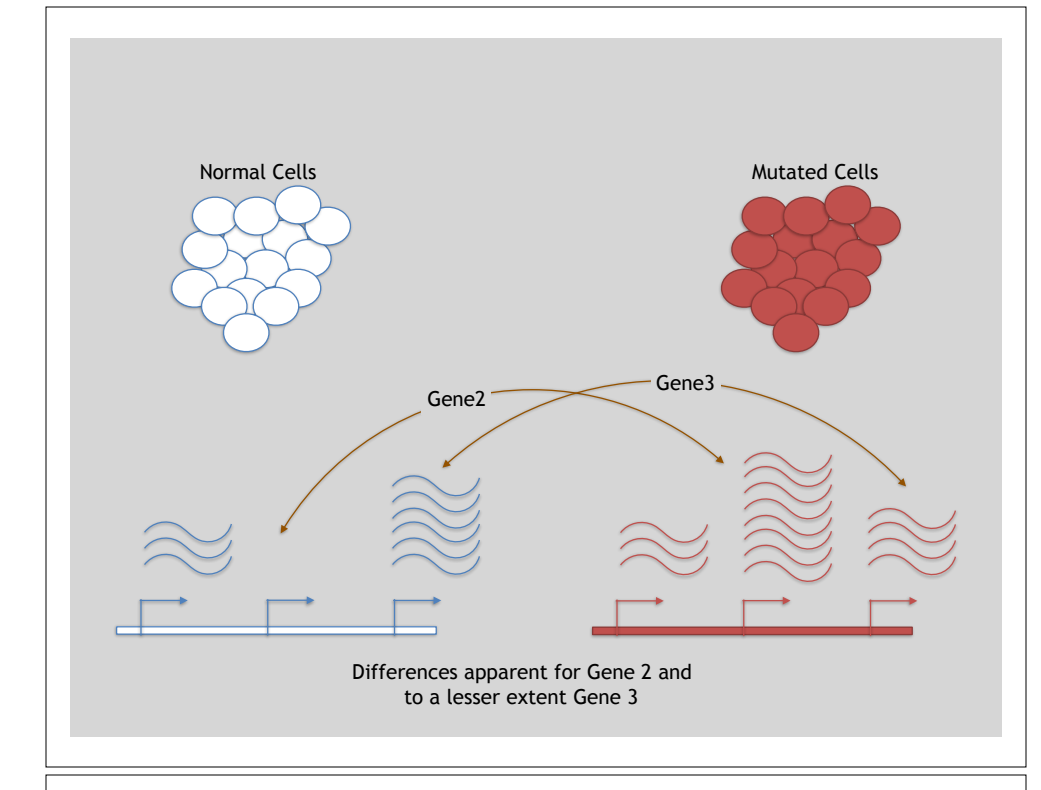

# 3 Main Steps for RNA-Seq:

- **1) Prepare a sequencing library**  (RNA to cDNA conversion via reverse transcription)
- **2) Sequence**

(Using the same technologies as DNA sequencing)

### **3) Data analysis**

(Often the major bottleneck to overall success!)

We will discuss each of these steps in detail (particularly the 3rd) next day!

# Today we will get to the start of step 3!  $\theta_{\alpha_1 \beta_2 \beta_3 \beta_4 \beta_5 \beta_6 \beta_7 \beta_8 \beta_9 \beta_1 \beta_2 \beta_3 \beta_4 \beta_6 \beta_7 \beta_8 \beta_9 \beta_1 \beta_1 \beta_2 \beta_3 \beta_4 \beta_5 \beta_6 \beta_7 \beta_8 \beta_9 \beta_1 \beta_1 \beta_2 \beta_3 \beta_1 \beta_2 \beta_3 \beta_1 \beta_2 \beta_3 \beta_1 \beta_2 \beta_1 \beta_2 \beta_3 \beta_1 \beta_2$

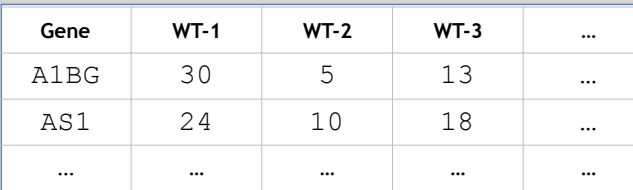

We **sequenced**, **aligned**, **counted** the reads per gene in each sample to arrive at our data matrix

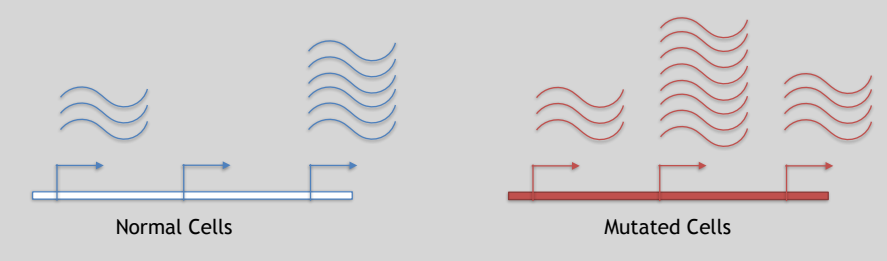

# Hand-on time!

https://bioboot.github.io/bimm143\_S19/lectures/#14

Focus on Sections **4** please (After your Alignment is finished)

# Feedback: [Muddy Point Assessment]

# **Additional Reference Slides**

**Reference**

on SAM/BAM Format and Sequencing Methods

# Sequence Alignment

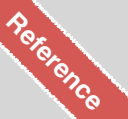

- Once sequence quality has been assessed, the next step is to align the sequence to a reference genome
- There are *many* distinct tools for doing this; which one you choose is often a reflection of your specific experiment and personal preference

RMAP SSAHA etc

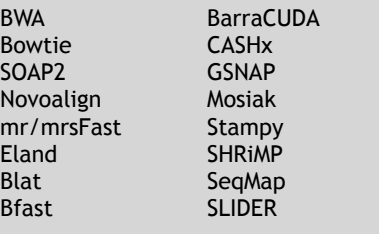

# SAM Format <sup>Reference</sup>

- **S**equence **A**lignment/**M**ap (**SAM**) format is the almost-universal sequence alignment format for NGS
	- binary version is BAM
- It consists of a header section (lines start with '@') and an alignment section
- The official specification can be found here:

– http://samtools.sourceforge.net/SAM1.pdf

# Example SAM File

• Because SAM files are plain text (unlike their binary counterpart, BAM), we can take a peek at a few lines of the header with head, See: **Reference**

https://bioboot.github.io/bimm143\_F18/class-material/sam\_format/

### Header section

XM:i:0 XO:i:1 XG:i:2 MD:Z:35

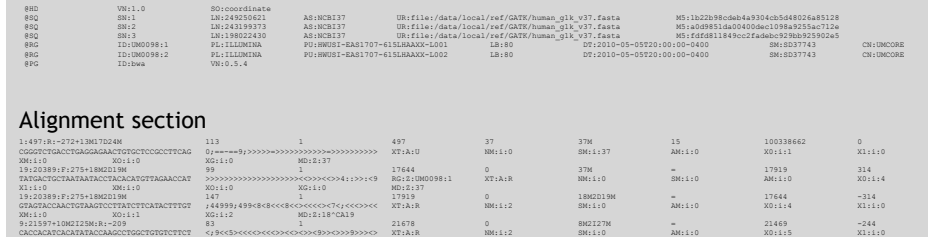

# SAM header section

- Header lines contain vital metadata about the reference sequences, read and sample information, and (optionally) processing steps and comments. **Reference**
- Each header line begins with an **@**, followed by a two-letter code that distinguishes the different type of metadata records in the header.
- Following this two-letter code are tab-delimited key-value pairs in the format **KEY**:**VALUE** (the SAM format specification names these tags and values).

https://bioboot.github.jo/bimm143\_F18/class-material/sam\_format/

**Reference**

# **SAM Utilities**

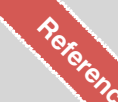

• **Samtools** is a common toolkit for analyzing and manipulating files in SAM/ BAM format

– http://samtools.sourceforge.net/

- **Picard** is a another set of utilities that can used to manipulate and modify SAM files – http://picard.sourceforge.net/
- These can be used for viewing, parsing, sorting, and filtering SAM files as well as adding new information (e.g. Read Groups)

Additional Reference Slides on Sequencing Methods

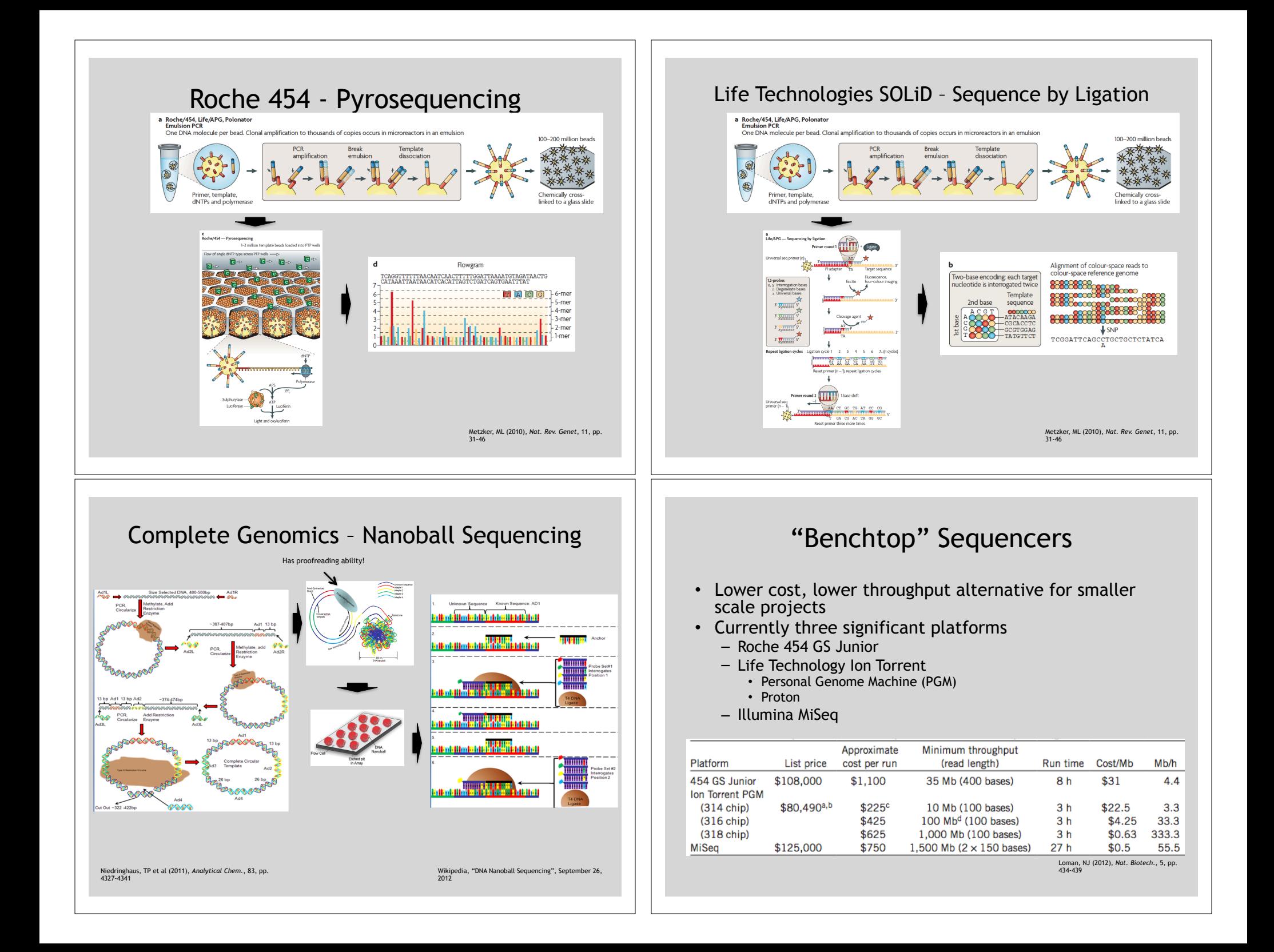

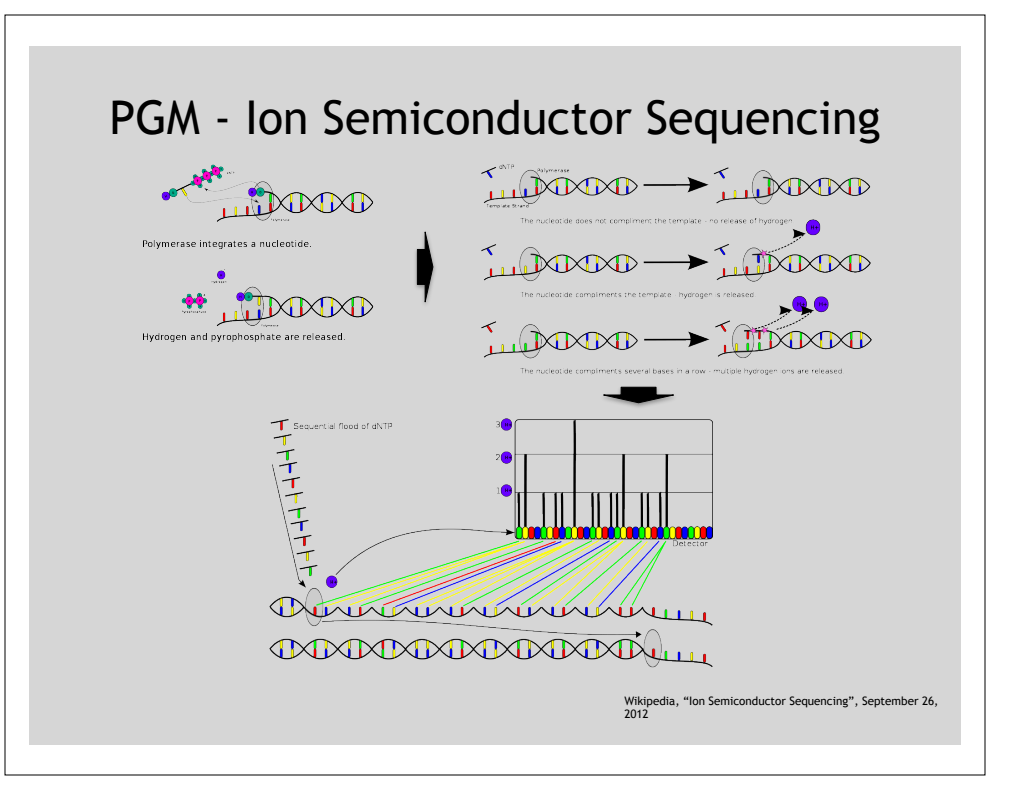